## **Pour intégrer une vidéo, un jeu interactif, un livre numérique dans un billet de blog Dotclear.**

*Tutoriel de Numérique 50.*

Allez sur la page Internet de votre vidéo (Pod, Youtube, Daily Motion…), de votre jeu (Learning Apps,..)… Ici, un exemple avec Youtube :

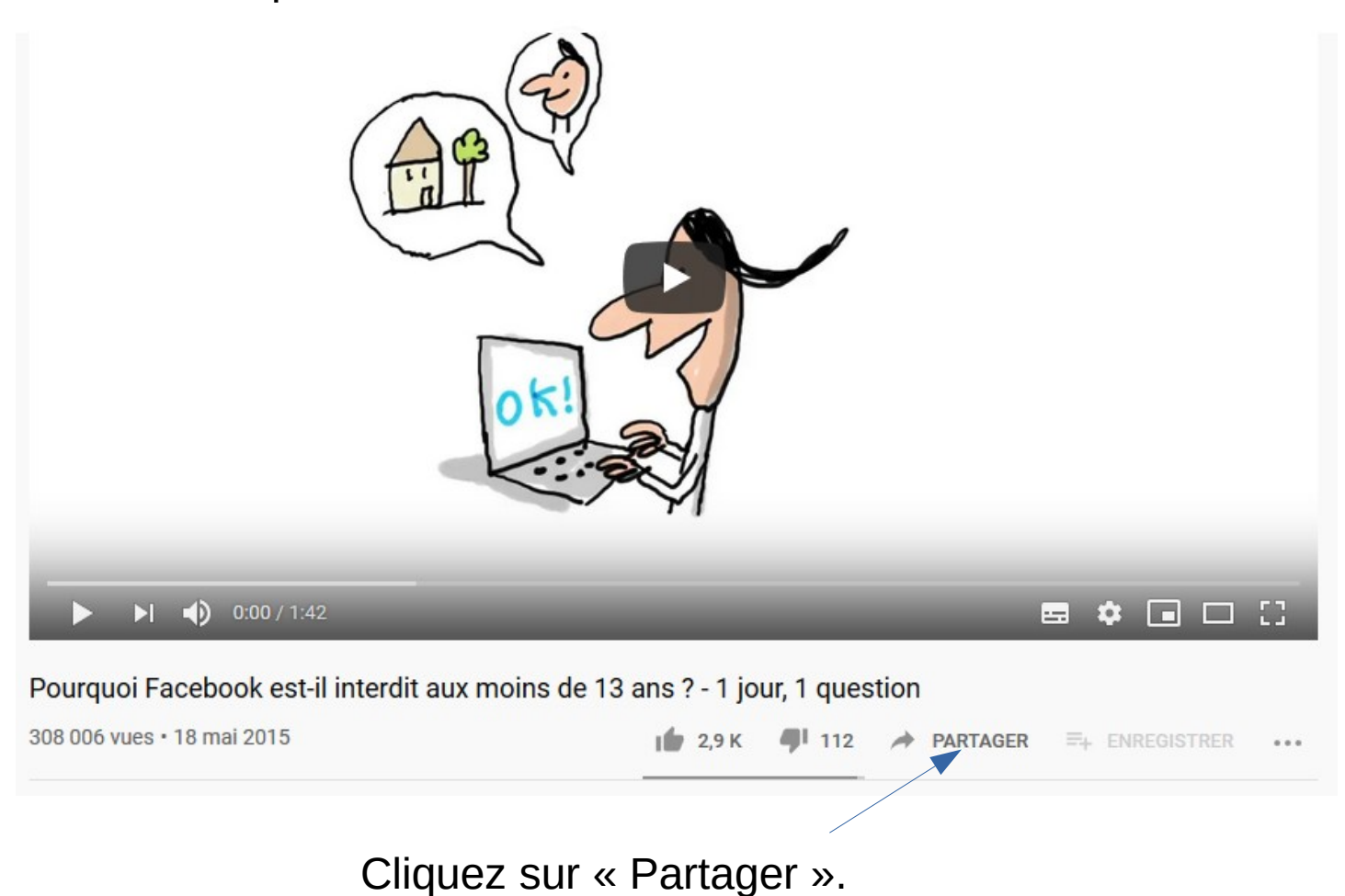

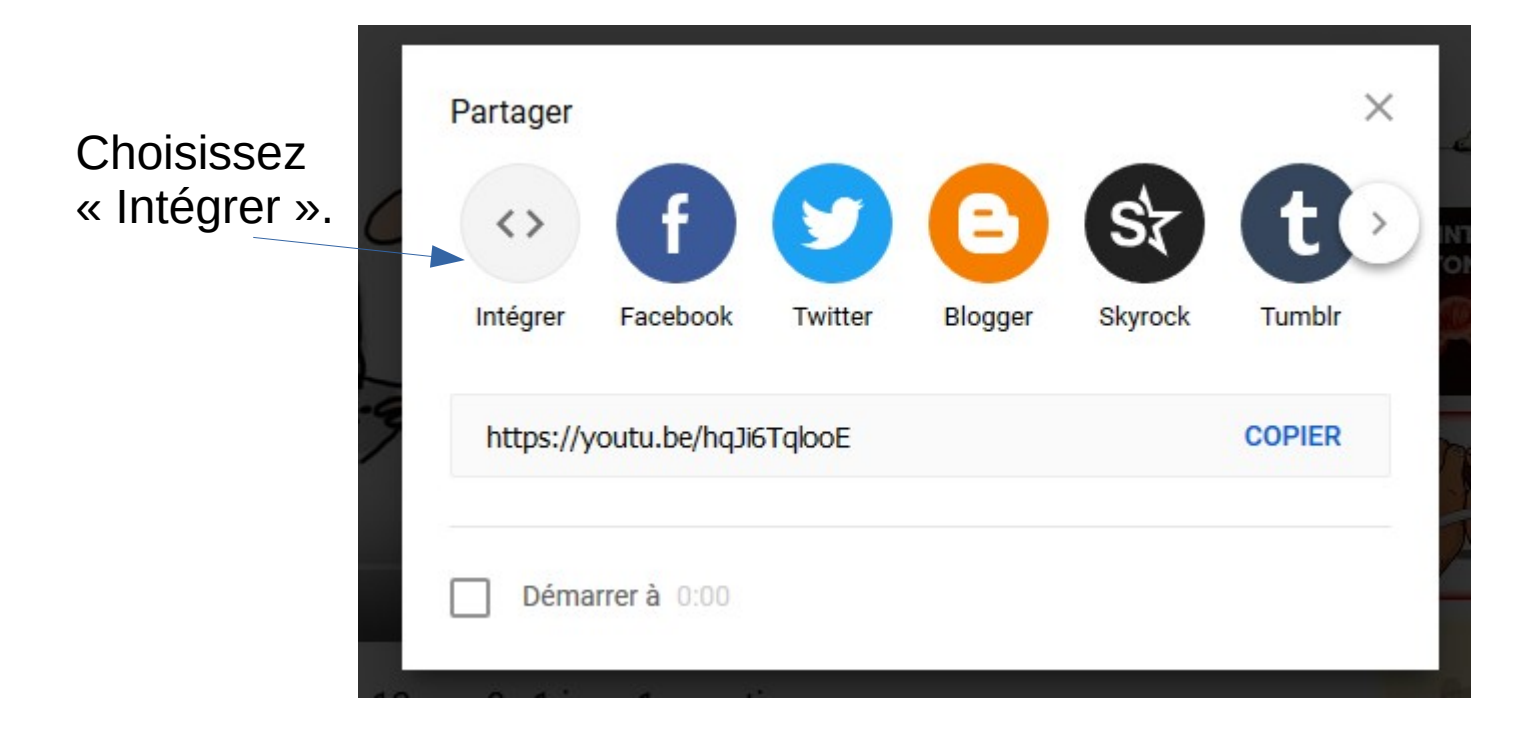

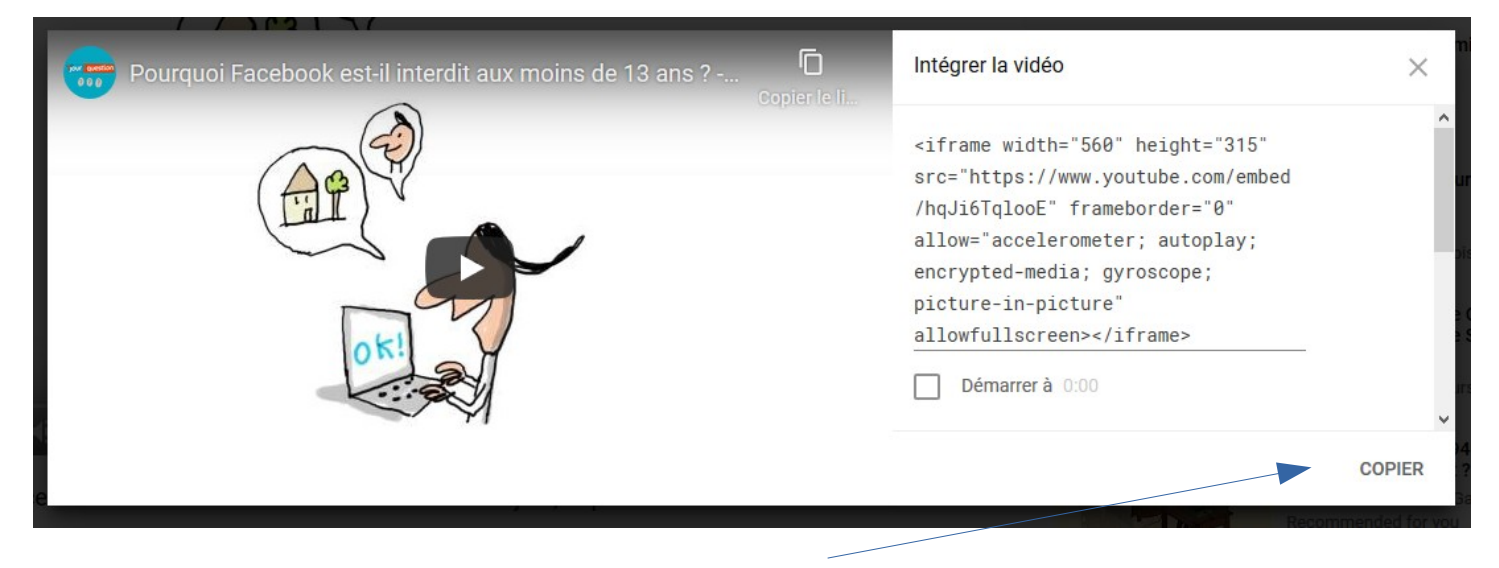

Copier le code d'intégration.

Dans la partie Administration de Dotclear : <https://blogs.ac-caen.fr/dotclear/admin/index.php> Connectez-vous.

Choisissez « Billet », puis « Nouveau billet », puis saisissez un titre à votre billet.

Dans « Contenus » :

Dans l'éditeur, cliquez sur Source.

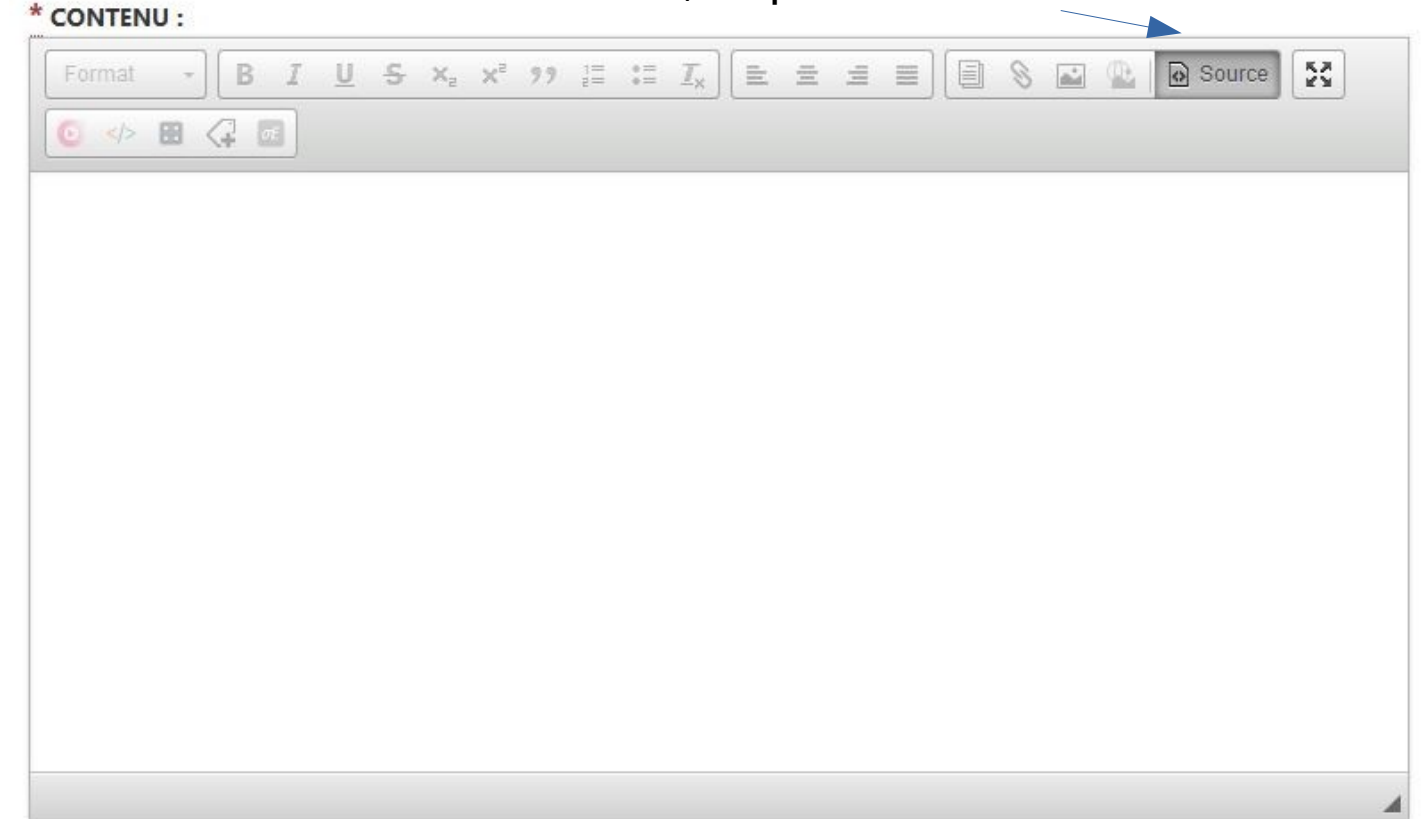

Collez le code d'intégration.

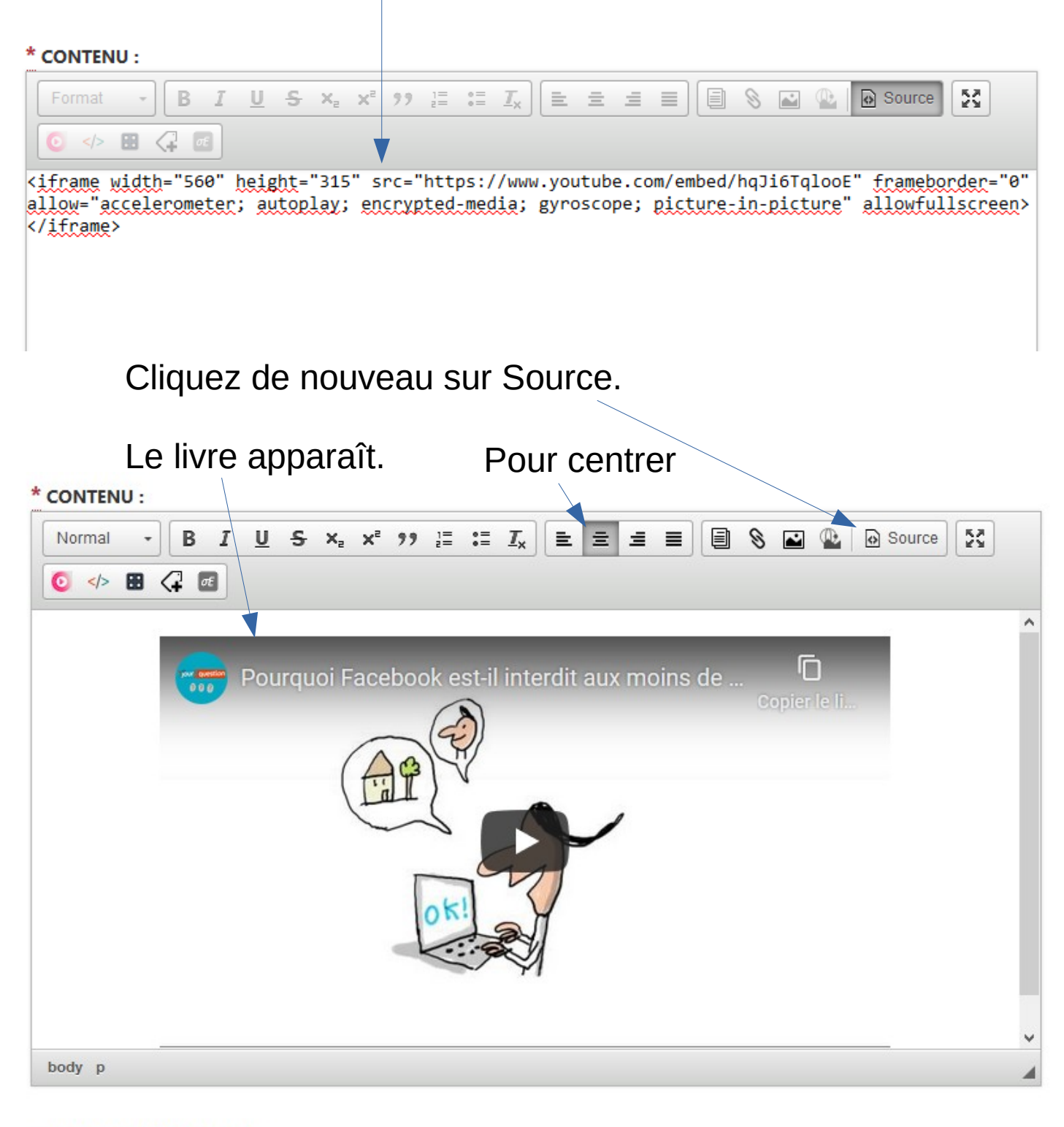

## - NOTES PERSONNELLES :

Notes non publiées.

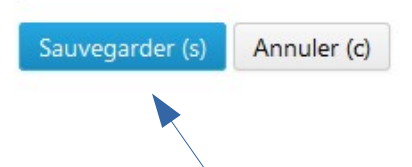

Sauvegardez, puis publiez le billet (dans « Etat du billet »)